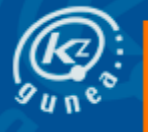

# **¿Zer da Google Maps?**

Google Maps web mapen aplikazioen zerbitzari bat da, mundu osoko mapak erakusten dizkizu, baita lekuen arteko bideak ere.

# **Nola sartu Google Mapsen**

<https://www.google.es/maps> helbidera sartu behar duzu edo Googleren web orriaren bidez, Maps botoia sakatuta, "Google aplikazioak" (9 lauki) ikonoa zabaldu ondoren.

## **Funtzio nagusiak**

- **Nabigazioa**: nabigatzeko tresnak.
- **Bilaketa**: helbideak, kaleak, bidegurutzeak eta kokalekuak.
- **Ikuspegiak**: mapa, satelite eta erliebe modua.
- **Inprimatzea**: Google Mapsek erakutsitako mapak eta informazioa.

### **Maparen ikuspegiak**

- **Mapa**: Mapa bat agertzen zaigu modu tradizionalean (errepideak, parkeak, mugak, etab.). (lehenetsitako ikuspegia).
- **Satelitea**: Satelitez egindako aireko irudiak agertzen zaizkigu.
- **Erliebea**: Goragune fisikoak erakusten dizkigu, erliebeak itzalean jarrita eta elebazio lerroak zehaztuta.

## **Leku bat bilatzea**

Herrialde, negozio eta abarren bilaketak egin daitezke.

Hurrengo bilaketa formatua jarraitzea gomendagarria da:

- Idatzi helbidea ahalik eta zehaztasun handienarekin (helbidea, hiria, probintzia / negozioaren saltokiaren, elkartearen izena...)
- Emaitza ikusteko, sakatu "Intro" tekla edo laukiaren ondoan dagoen lupa. (kokapena globo gorri batekin agertuko da)

Google Maps-ek biderik onenak kalkulatuko ditu bidea egiteko aukeratzen duzun garraiobidearen mendean egonez (norbere ibilgailua, garraio publikoa, hegazkina, bizikleta edo oinez).

Maparen informazioa gorde, partekatu… dezakezu.

"Street View" aukeraren bidez, kalea han egongo bazina bezala ikusiko duzu.

#### **Bi lekuren arteko bidea kalkulatzea**

Sakatu "**Nola iritsi**" aukera bi lekuren arteko bidea kalkulatzeko.

Ezkerraldeko aldean, bi lauki ageri dira:

- **Goikoan**: abiapuntua idazten da.
- **Behekoan**: nora iritsi nahi dugun.

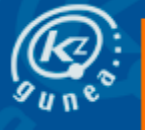

#### Sakatu "**Intro**" tekla.

(Gerta daiteke **Google Maps**ek kokaleku bat baino gehiago aurkitzea edo adierazitakoa baino zehatzagoa izatea; hala bada, sakatu helbide zehatza.)

Mapan bi lekuen arteko biderik laburrena ageri zaigu urdinez, abiapuntuko markatzailetik helmugako markatzailera (globo gorria).

Ezkerraldean, bide bat baino gehiago erakuts dezake.

Ezkerreko panelean,"**xehetasunak**" aukera sakatuz gero, helmugara iristeko jarraibide zehatzak ematen dira.

### **Mapa bat inprimatzea**

Bidearen jarraibideak inprima ditzazkezu, goian dagoen inprimagailuaren ikonoa sakatuz. Nahiago duzun modua hautatu beharko duzu inprimatzeko, mapak barne edo testua bakarrik.

## **Jaitsi mugikorrean (Android)**

**Play Stor**ean, **Google Maps** aplikazioa bilatu behar duzu instalatu ahal izateko (mugikorrak instalatuta izan dezake aplikazioa).

Aplikazioaren izena idatzi behar duzu goian dagoen laukiaren barruan, eta, gero, bilatu aukera sakatu.

Aplikazioa aurkitzen duzunean, "**Instalatu**" botoia sakatu behar duzu.

Instalazioa amaitzean, Google Mapsen ikonoa agertuko zaizu.

#### **Google Maps mugikorretarako**

Google Maps erabiltzen hasteko, sar zaitez zure telefono mugikorraren aplikaziora.

Aukera hauek izango dituzu:

- **Bilatu**: edozein negozio edo leku bila dezakezu. (Ahotsaren bidez lekuak bila ditzakezu, bilaketa laukiko mikrofonoa sakatuz)
- **Nola iritsi**: abiapuntuaren eta helmugaren arteko bidea ezagutu dezakezu (GPS funtzioa).
- **Ikuspegiak**: mapa bat "**mapa ikuspegian**", "**satelite ikuspegian**" edo "**erliebe ikuspegian**" ikus dezakezu.
- **Mapa:** lehenetsitako ikuspegia.
- **Geolokalizatzea**: mapa zuzenean zu zauden lekuan kokatzen da.
- **Zooma**: mapa **urrundu** edo **gerturatu** dezakezu honela:
	- **bitan tap** (ukitu pantailaren gainean) edo hatzen artean pintza eginez (pantailaren azaleraren gainean bi hatzak jarrita, hatzak urrutiratzerakoan)  $\rightarrow$  gerturatu egingo duzu.
	- Bi hatzez pantaila behin bakarrik ukituz gero edo hatzen artean **pintza** eginez (pantailaren azaleraren gainean bi hatzak jarrita, bata besteari hurbiltzen bazaio)  $\rightarrow$  urrunduko duzu.